#### **Thí điểm tích hợp trợ lý ảo vào tổng đài chăm sóc khách hàng**

03:33 08/06/2023

Tác giả: Đang cập nhật

**Để cấp lại mật khẩu tài khoản giao dịch điện tử cá nhân với cơ quan bảo hiểm xã hội (BHXH), BHXH Việt Nam đang triển khai thí điểm tích hợp trợ lý ảo vào Tổng đài Chăm sóc khách hàng của BHXH Việt Nam 1900.9068, để hỗ trợ người dân cấp lại mật khẩu tài khoản VssID.**

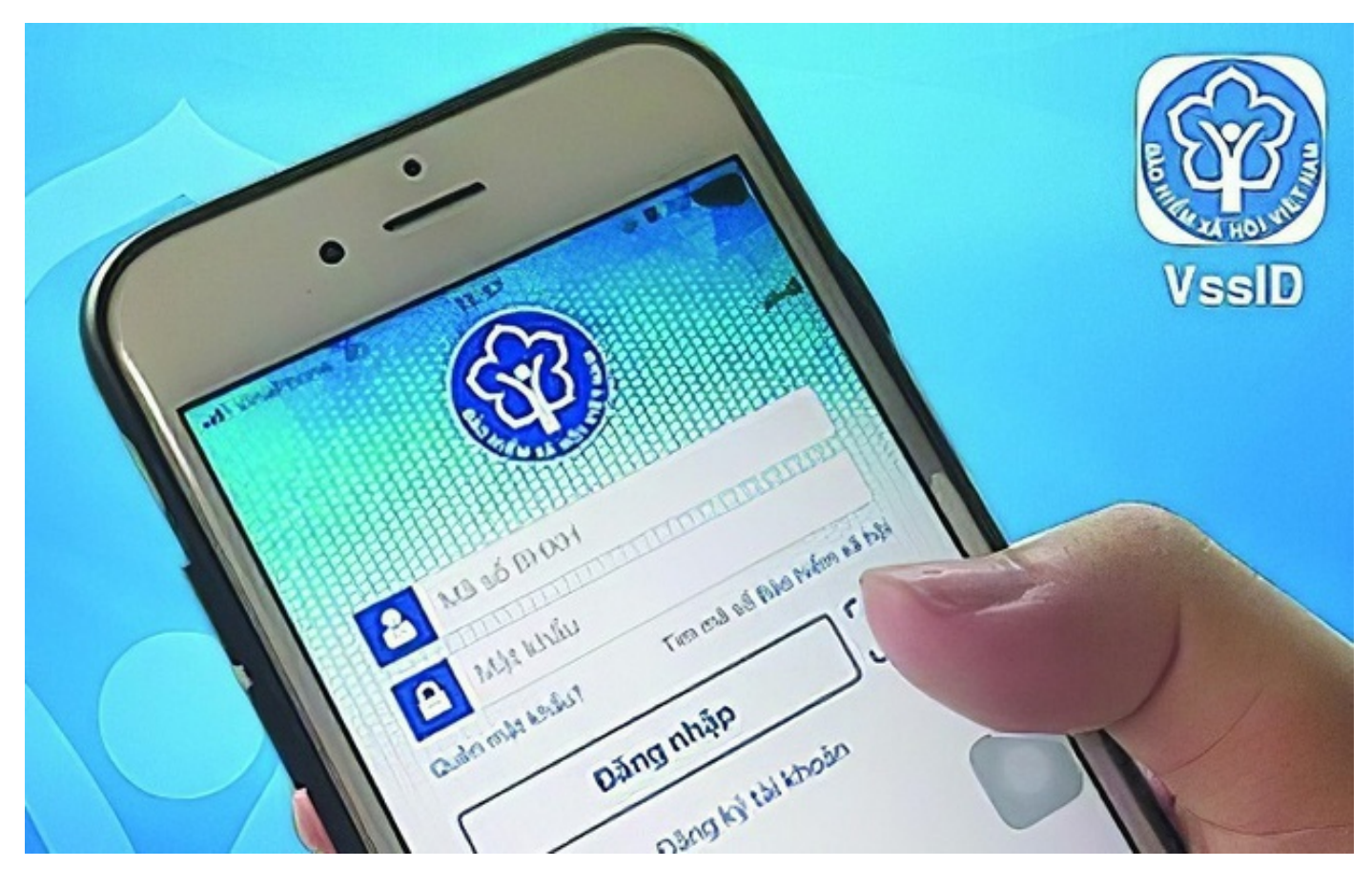

*Hiện nay, người sử dụng VssID có thể thực hiện cấp lại mật khẩu bằng 2 cách.*

#### **3 bước để cấp lại mật khẩu thông qua trợ lý ảo**

Để cấp lại mật khẩu thông qua trợ lý ảo trên Tổng đài 1900.9068, người sử dụng có thể thực hiện theo các bước sau:

Bước 1: Sử dụng số điện thoại đã đăng ký tài khoản VssID gọi điện đến Tổng đài 1900.9068, nhấn phím số 8 để lựa chọn chức năng cấp lại mật khẩu VssID và làm theo hướng dẫn.

Bước 2: Trợ lý ảo đề nghị người dùng cung cấp mã số BHXH cần lấy lại mật khẩu. Sau khi bạn cung cấp mã số BHXH, hệ thống sẽ kiểm tra số điện thoại đang gọi và mã số BHXH.

Nếu trùng khớp với dữ liệu do BHXH Việt Nam đang quản lý, Trợ lý ảo sẽ đọc mật khẩu mới cho người dùng (mật khẩu mới sẽ được nhắc lại 01 lần để ghi nhớ). Nếu không trùng khớp trợ lý ảo sẽ thông báo "số điện thoại và mã số bảo hiểm không khớp hoặc chưa đăng ký với cơ quan BHXH".

Bước 3: Kết thúc cuộc gọi.

BHXH Việt Nam cho biết, cước phí gọi đến Tổng đài 1900.9068 là 1.000 đồng/phút, cước phí này được trả cho nhà cung cấp dịch vụ Tổng đài.

# Cấp lại mật khẩu VssID Thông qua Trợ lý ảo trên Tổng đài 1900.9068

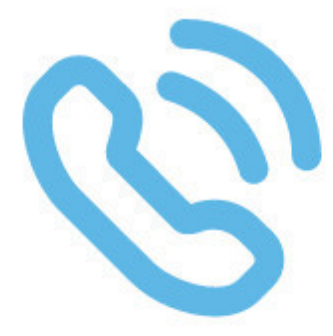

#### GỌI ĐIỆN ĐẾN TỔNG ĐÀI 1900.9068

Sử dụng số điện thoại đã đăng ký tài khoản VssID gọi điện đến Tổng đài 1900.9068, nhấn phím số 8 để lưa chon chức năng cấp lai mật khẩu VssID và làm theo hướng dẫn.

## CUNG CẤP MÃ SỐ BẢO HIỂM XÃ HỘI

Cung cấp mã số BHXH cần lấy lại mật khẩu.

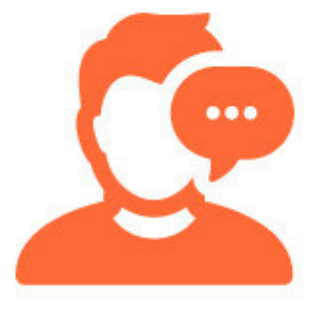

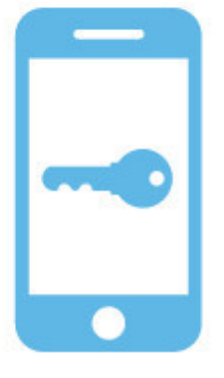

## CẤP LẠI MẬT KHẨU

**CARACTERIST** 

Hệ thống sẽ kiểm tra số điện thoại và mã số BHXH, nếu trùng khớp với dữ liêu do BHXH Việt Nam đang quản lý, Trơ lý ảo sẽ đọc mật khẩu mới cho ban.

## **KẾT THÚC**

Trong quá trình sử dụng, nếu có vướng mắc, xin vui lòng liên hê Tổng đài 1900.9068 để được hỗ trợ.

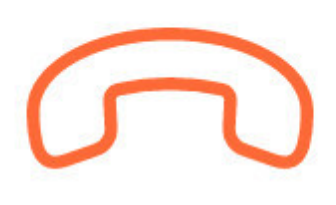

BHXH ViÇt Nam h°Ûng d«n c¥p l¡i m-t kh©u VssID.

2 cách à thñc hiÇn c¥p l¡i m-t kh©u

HiÇn nay, ng°Ýi sí dång VssID có thà thñc hiÇn c¥p l¡i m-t kh©u b±ng 2 cá

Cách 1: Sí dång chéc n ng Quên m-t kh©u trên éng dång VssID ho·c chéc n trên trang https://dichvucong.baohiemxahoi.gov.vn (cách này yêu c§u trong có thông tin Ëa chÉ email).

Tr°Ýng hãp khi ng ký tài kho£n giao di#ch BHXH iê#n t° ma ng°¡i dân chÉ email, ng°Ýi dân có thà bô sung i#a chi email qua các kênh sau: Th TS Ã kê khai bÕ sung thông tin email thông qua giao dËch BHXH iÇn tí ce vå thu ang qu£n lý;

Thñc hiÇn l-p tÝ khai thay Õi, bÕ sung thông tin ng ký sí dång ph°¡ng th trong l)nh vñc BHXH theo M«u sÑ 02/S -GD, ¿n nÙp trñc ti¿p tii c; quan B

Cách 2: C¥p lii m-t kh©u thông qua Trã lý £o trên TÕng ài 1900.9068 (nhá

VÛi viÇc triÃn khai thí iÃm tích hãp Trã lý £o vào TÕng ài Ch m sóc khác Nam  $\tilde{A}$  hx trã ng°Ýi sí dång éng dång VssID c¥p l¡i m-t kh©u th $\tilde{A}$  hiÇn mon ngày càng nhiÁu các tính n ng, tiÇn ích, t¡o thu-n lãi cho ng°Ýi dân khi tha quan BHXH, góp ph§n xây dñng ngành BHXH ViÇt Nam hiÇn ji, chuyên ngh

#### B£o My

Link bài vi[https://nguoilambao.vn/public/thi-diem-tich-hop-tro-ly-ao-](https://nguoilambao.vn/public/thi-diem-tich-hop-tro-ly-ao-vao-tong-dai-cham-soc-khach-hang)vao-to [khach-ha](https://nguoilambao.vn/public/thi-diem-tich-hop-tro-ly-ao-vao-tong-dai-cham-soc-khach-hang)ng